# **JETI DC/DS Aggiornamento 4.00 (Dicembre 2015)**

**Consiglio: fare SEMPRE un backup dei modelli prima di procedere agli aggiornamenti. Dopo ogni aggiornamento verificare i settaggi e le corse di ogni modello prima di volare. Assicurarsi che ogni comando sia calibrato correttamente.**

**Attenzione: In caso di corse invertite sul servo del gas, assicurarsi che il trim digitale del gas funzioni correttamente. Se così non fosse andare a: Regolazione** → **Trim Digitali e impostare la modalità del trim a gas basso come dovrebbe essere di default.**

**Attenzione: Dopo l'aggiornamento alla versione 4.00 non è più possible eseguire un downgrade ad una versione precedente alla 3.02.**

#### *Nuove Caratteristiche:*

- 1. La DC-16 e la DS-16 ora possono usufruire di 24 canali completamente programmabili e proporzionali (vedi note).
- 2. Nuovo carattere proporzionale per una migliore esperienza visiva.
- 3. Nuovo programma per Multicotteri (vedi note).
- 4. Aggiunti allarme per inattività e low-Q (vedi note).
- 5. Nuova funzione del lettore audio: Playback incrementale utilizzando interruttori (vedi note).
- 6. Nuova funzione degli allarmi telemetria: controllo **prevolo** (vedi note).
- 7. Telemetria Estesa: Più **uscite vocali** per telemetria in tempo reale e timer (vedi note).
- 8. L'editor di testo interno per nomi, etichette e descrizioni ora supporta caratteri speciali con segni diacritici. La lunghezza del testo di etichette e nomi è stata aumentata dove possibile.

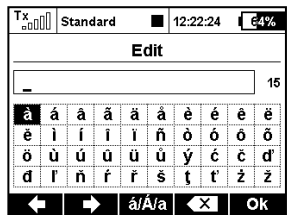

- 9. Supporto per gli ultimo device EXBus come il MAlti EX, MBar EX, REX, Central Box 400, Spirit FBL.
- 10. Gli screenshots ora vengono salvati come file BMP 1bit per liberare spazio nella SD Card.
- 11. Conversione di pressione (kPa, hPa, Bar, PSI, atm), volume (ml, l, hl, fl. oz, gal) e flusso (ml/min, l/min, oz/min, gpm).
- 12. I Controlli telemetrici (Mx1 Mx8) possono ora utilizzare anche la qualità del segnale (A1, A2, Q) come ingressi.

13. DS-16, DS-14: Aggiunto rilevazione di lancio F3K basata sulle letture di elevate accelerazioni registrate. Questo significa che la trasmittente è in grado di rilevare il momento del lancio del vostro F3K. Questo interruttore GHi può essere assegnato a qualsiasi funzione, sequencer o interruttore logico premendo semplicemente il tasto F(2) Gsens nella finestra di selezione e scegliendo l'opzione GHi.

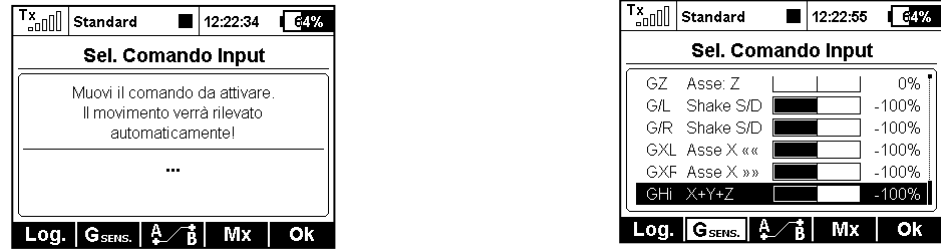

- 14. La trasmittente ora ricorda il posizionamento nel menu. Se premete il tasto MENU per tornare alla schermata principale premendo nuovamente MENU tornerà all'opzioni visualizzata in precedenza.
- 15. Mentre si regola il servo balancer (*Modello* <sup>→</sup> *Setup Servi*), potete bloccare il movimento della funzione premendo il tasto **F(4)**. In questo modo non dovete tenere fermo lo stick tutto il tempo della regolazione.

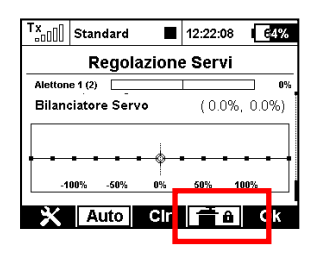

16. Nuova lingua: Portoghese.

#### *Modifiche:*

- 1. Annunci vocali dei numeri in Francese sono stati modificati (centinaia e migliaia).
- 2. Utilizzando l'Heli Wizard, aprire l'editor della curva del gas non porta più al reboot se non esiste una funzione gas.
- 3. La dimensione dei file audio e log viene mostrata in KiB per i file inferiori ad 1MiB.
- 4. Risolto un problema con gli allarmi ripetuti 3 volte che influenzavano altri allarmi.
- 5. Il rage numerico dei trim delle fasi di volo è stato aumentato a  $\pm 125\%$ .

#### *Note*

#### *DC/DS-16: Multimode a 24 canali*

La DC-16 e la DS-16 ora supportano fino a 24 canali proporzionali e completamente programmabili. Questa espansione vi permette di installare riceventi multiple o centralbox nel modello senza programmazione aggiuntiva. Di default questa funzione è disattivata. La trasmittente attiva automaticamente il multimode quando vengono assegnati i canali dopo il 16 (Modello  $\rightarrow$ Assegnazione Servi). Potete vedere lo stato del "Multimode 24 Canali" in "Proprietà Avanzate → Trainer/Wireless"

**Nota:** Il servo balancer è disponibile solo per i 16 canali di partenza. Se volete utilizzare più di 16 canali dovete aggiornare l'impianto radio del modello (Riceventi e centralbox).

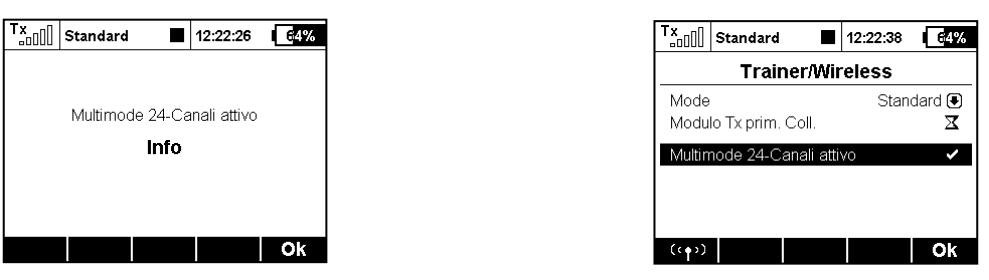

#### *Nuovo programma Multicottero*

E' disponibile un nuovo wizard dedicato ai multicotteri. Potete impostare diverse funzioni base del modello:

- Il Camera Gimbal può essere disattivato (off), basic (2 assi) o avanzato (3 assi).
- Potete utilizzare fino a 3 funzioni per la regolazione in volo di giroscopi/stabilizzazione
- Potete specificare quanti servi carrello vengono utilizzati.

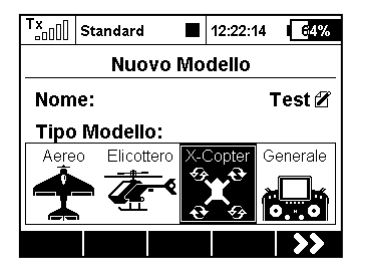

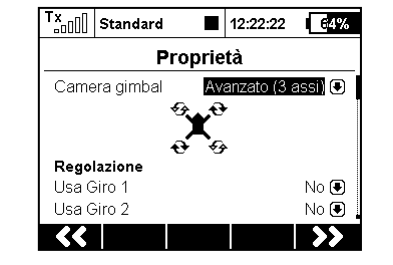

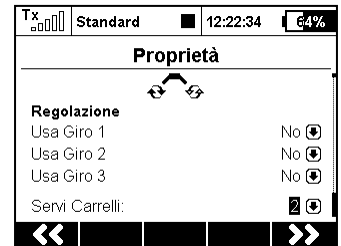

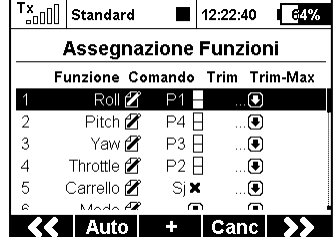

## *Allarme Inattività e Low-Q*

Il menu *Sistema* <sup>→</sup> *Suoni Sistema* ora contiene due nuovi allarmi liberamente configurabili.

- **Segnale Basso: Q** Potete assegnare un file audio e una soglia per l'allarme di segnale basso. Se la qualità del link scende sotto la soglia in percentuale impostata viene emesso il segnale audio.
- **Allarme inattività** Potete assegnare un file audio e un tempo di intervallo per l'allarme di inattività. L'allarme scatterà se non vengono premuti tasti o mossi comandi per un certo periodo impostato.

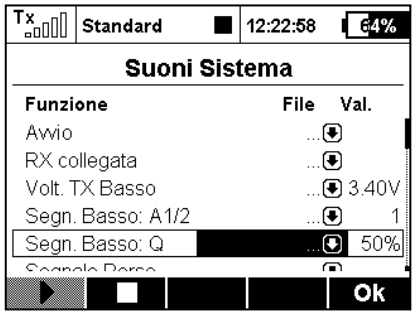

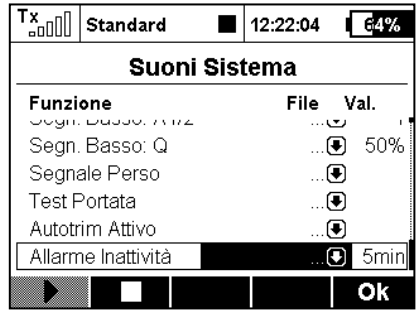

## *Player Audio: Riproduzion incrementale*

L'applicazione Audio Player ora offer la possibilità di riprodurre i file audio contenuti in una cartella in sequenza. Questa funzione è utile quando provate un programma acrobatic con la trasmittente che vi suggerisce la manovra successive. Altrimenti potrete usare questa funzione per ascoltare musica di sottofondo. La musica non viene interrotta da alcun allarme o evento sonoro.

- Applicazione *→ Lettore Audio* premere il tasto **F(1)**.
- Nel menu potete sezionare il file che verrà riprodotto per primo nella sequenza. La sequenza sarà in ordine alfabetico. Rinominate i vostri file a seconda della sequenza che desiderate.
- Assegnare gli interruttori chiamati "Riproduci Prossima" e "Riproduci Precedente". Potete assegnare un interruttore momentaneo per scorrere attraverso i file. Questi interruttori hanno anche funzioni particolari:
	- o La pressione rapida di "Riproduci Prossima" passa al file audio successivo in sequenza.
	- o La pressione rapida di "Riproduci Precedente" torna all'inizio del file attualmente riprodotto. Un'altra pressione di questo interruttore avvia la riproduzione del file precedente nella sequenza.
	- o La pressione prolungata degli interruttori portano al reset della sequenza e l'avvio del primo file della sequenza.
- Selezionare l'opzione "Continua Riproduzione" se desiderate che la trasmittente riproduca automaticamente i file di tutta la cartella.

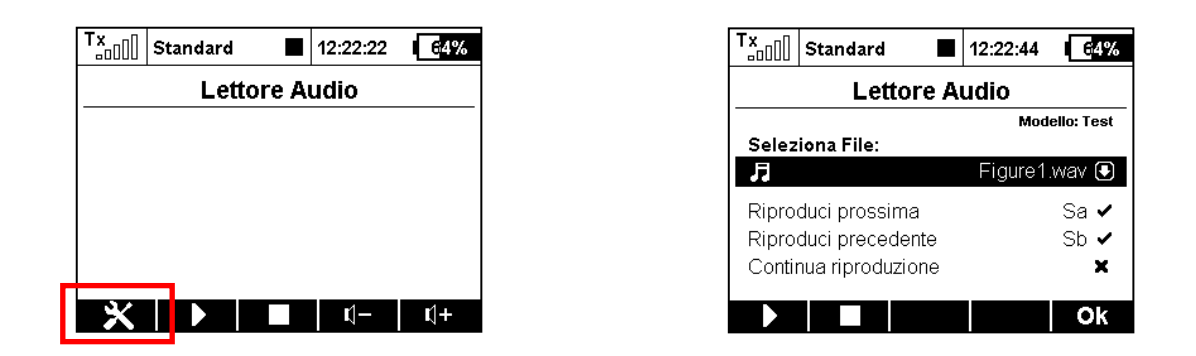

#### *Allarmi: Controlli Prevolo*

Ora potete utilizzare qualsiasi allarme nei controlli prevolo. Per esempio nel menu *Timer/Sensori → Allarmi* create un allarme per basso voltaggio (richiede sensore di voltaggio). Se utilizzate una batteria da 4S LiPo, la condizione di allarme dovrebbe essere "X<16V" (meno di 4V per cella). Attivare l'opzione "*Utilizzare solo nel controllo prevolo*". Questo attiverà l'allarme solo dopo aver cambiato il modello o dopo che si è acceso la trasmittente.

Da questo momento, si riceverà sempre una notifica in case colleghiate una batteria scarica per errore. Una finestra informativa comparirà sopra la schermata principale. L'allarme suonerà fino a che non viene inserita una batteria caricare o premiate il tasto **F(3)** nella finestra della notifica per superare l'allarme.

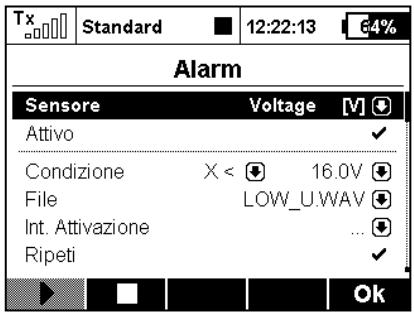

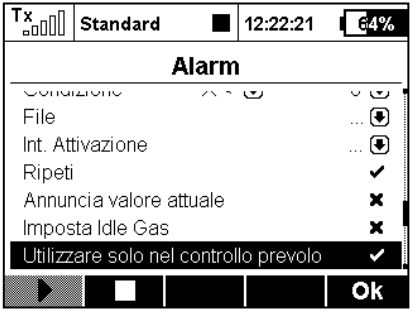

### *Uscite Vocali Estese*

Nel menu *Timer/Sensori → Uscita Voce* potete creare fino a 4 variabili telemetriche indipendenti che verranno annunciate localmente premendo un interruttore. Scorrere fino a "Comunicazione voce singola" e aprire il menu. Premendo il tasto F(3), verrà creato un nuovo report telemetrico. Selezionare l'interruttore e il valore della telemetria che verrà annunciato. Opzioni disponibili per i report vocali:

- Tutti i valori dei sensori tranne le coordinate GPS
- Timer modello
- Status Ricevente (voltaggio, livello antenna e qualità segnale).

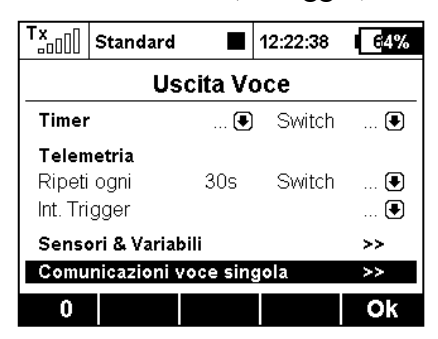

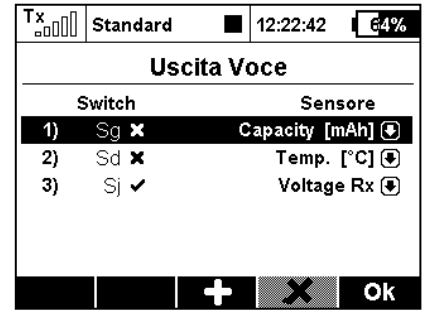

## **JETI DC/DS-16 – Aggiornamento Versione 3.02 (Dicembre 2014)**

**Consiglio: eseguire SEMPRE un backup dei modelli e delle impostazioni prima di procedere con l'aggiornamento. Dopo ogni aggiornamento, controllare le impostazioni del modello prima di volare. Assicurarsi che tutti i controlli siano correttamente calibrati.** 

**Attenzione: nel caso in cui venga utilizzato un servo con la corsa invertita per il canale del gas, assicurarsi che il trim digitale del gas minimo funzioni correttamente. In caso contrario, dal menu**  *Fine Tuning ->Digital Trim* **impostare il trim con il gas al minimo come dovrebbe essere di default.**

**Avviso: dopo aver eseguito l'aggiornamento alla versione 3.02 non è più possibile tornare ad una versione del firmware precedente.**

#### *Nuove caratteristiche:*

1) Possibilità di impostare il formato PPM a 16 canali per l'uscita del connettore interno (vedere il menu *System -> Configuration)*. Adatto per l'utilizzo con un modulo RF esterno.

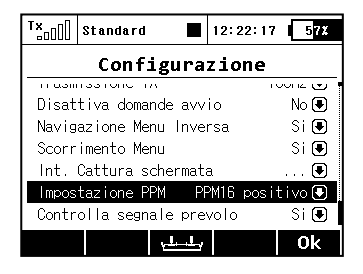

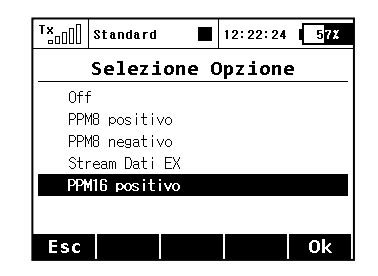

2) Possibilità di impostare mixer liberi asimmetrici: ad esempio ogni uscita servo del mixer può essere regolata separatamente sia per la corsa positiva che per quella negativa. Il parametro *Mix output* può essere facilmente utilizzato per regolare la differenziazione per il mixer Alettone – flap.

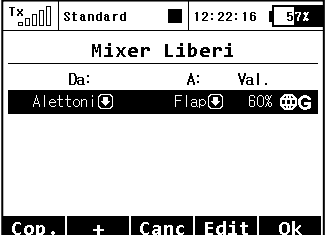

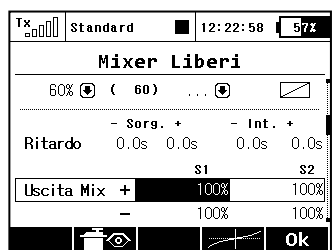

3) È stata aggiunta la possibilità di azzerare il timer selezionato utilizzando i controlli della trasmittente (menu *Timers/Sensors → Timers*). Non sarà quindi necessario attivare il pulsante *Reset* nella schermata di avvio; premendo *Reset switch*, il timer viene immediatamente impostato al valore iniziale.

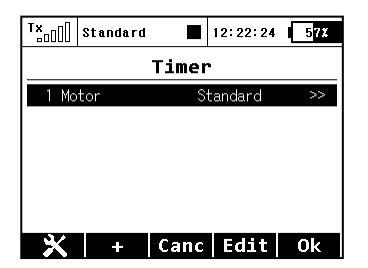

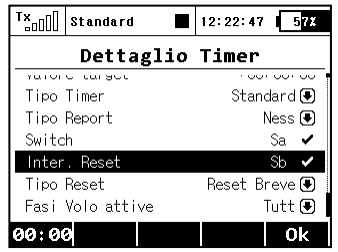

4) Ora è possibile impostare la ripetizione tripla dei messaggi di allarme dal sensore. Nel menu *Timers/Sensors → Alarms* creare un nuovo allarme, selezionare "Repeat" e premere il cursore 3D due volte. Verranno quindi visualizzate le seguenti opzioni:

a. Nessuna ripetizione (x): l'allarme viene riprodotto una volta sola al superamento del valore impostato.

- b. Ripetizione continua (tick): l'allarme viene ripetuto continuamente.
- c. Ripetizione tripla: al superamento del valore impostato, l'allarme si ripete tre volte.

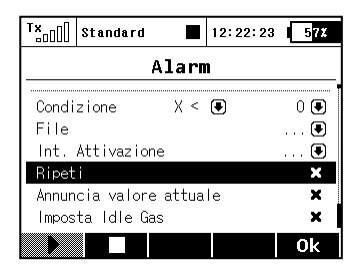

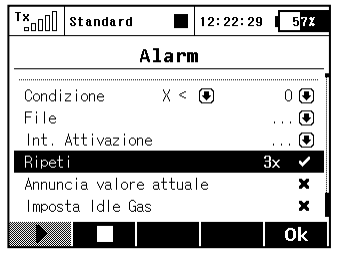

5) È stato migliorato il form per la modifica dell'esponenziale e del dual rate ed è stata aggiunta la selezione automatica dei parametri modificati in base alla posizione del comando. È stata inoltre aggiunta la possibilità di impostare una deviazione asimmetrica per direzionale e alettoni. Dopo aver selezionato "Symmetric DR" premere il pulsante "**F(4) Sym**" e sarà possibile regolare la deviazione dell'alettone verso destra e verso sinistra indipendentemente.

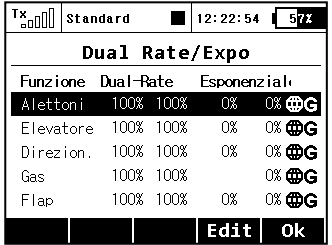

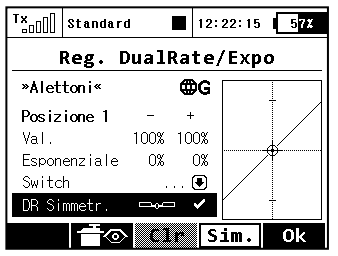

6) Aggiunta una nuova lingua: spagnolo (al momento senza il supporto per l'uscita vocale).

#### *Modifiche:*

1) L'analisi dei dati dalla scheda SD legge correttamente le registrazioni di tutti i modelli, indipendentemente dai nomi dei modelli.

2) Visualizzazione corretta degli attuali valori dei mixer liberi durante la modifica delle proprietà.

3) Migliorato il funzionamento con la scheda SD interna.

4) Aggiunto il supporto per impostare il sensore Mbar EX attraverso il Device explorer.

5) Aggiunta una domanda di sicurezza quando viene selezionato il modello sbagliato.

# **JETI DC/DS-16 Aggiornamento Versione 3.00 (Aprile 2014)**

#### *Nuove Caratteristiche:*

- 1. Moduli software modificabili per ogni tipo di trasmittente. Una tabella di riassunto con una lista di tutti i moduli disponibili è disponibile nel menu *System → Installed Modules*   $(Sistema \rightarrow Moduli Installati)$  (vedi Note).
- 2. Sono stati aggiunti i **controlli della telemetria**. (vedi Note).
- 3. **Notifica acustica della posizione** di ogni controllo proporzionale (vedi Note).
- 4. I trim digitali possono essere usati indipendentemente con controlli di ogni funzione. Nel menu *Fine Tuning → Digital Trim* (Messa a punto → Trim Digitali), è possibile assegnare le funzioni speciali *"TrimCtrl"* o *"Trim RstOn" (ControlloTrim -Autoreset abilitato)* a qualunque trim digitale.
	- *TrimCtrl (Controllo trim)* abilita l'utilizzo di un specifico trim indipendentemente a funzioni del modello. La trasmittente salva il valore del trim dopo lo spegnimento. Dopo aver premuto il tasto del trim nessuna funzione superiore viene trimmata, si incrementa solo lo stato interno del trim.
	- *Trim RstOn (Controllo trim con reset automatico)* abilita l'utilizzo di un specifico trim indipendentemente da funzioni del modello. La trasmittente non salva il valore del trim dopo lo spegnimento. Dopo aver caricato il modello, il valore del trim è sempre 0%. In combinazione con gli interruttori logici questa opzione è adatta ad una commutazione sequenziale tra le modalità di volo o per emettere sequenze di suoni.

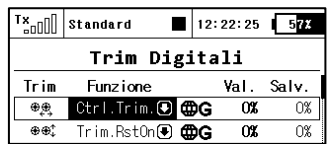

## *Modifiche:*

- 1. File di configurazione aggiornati nella cartella Device per supportare la versione 3.20 delle riceventi, MVario2, e la versione 1.20 di Central Box 200.
- 2. Possibilità di impostare gli step dei trim digitali (*Fine Tuning (Messa a punto) →Digital Trim*) fino al 100%. A questo livello i trim dispongono di tre scatti (i valori dei trim possono essere -100%, 0%, 100%).
- 3. La trasmittente può processare e mostrare il livello delle mandate digitali delle riceventi (versione 3.20), MVario2, e di Central Box 200 con versione del firmware 1.20.
- 4. I nomi dei servi vengono generati in base al nome delle funzioni. Le eccezioni sono i servi dei flap, i servi degli alettoni e i servi dei piatti ciclici negli elicotteri che sono nominati tramite schemi predefiniti.
- 5. In *Timers/Sensors → Sensors/LoggingSetup (Timers/Sensori → Sensori/Impostazione di Registrazione)* viene mostrato nuovamente il numero di parametri telemetrici rilevati dai sensori (sopra al tasto **F(3)**) ed è possibile resettare qualsiasi entrata inutile con il tasto **F(4)**. In ogni caso se il tasto il cui parametro è stato cancellato è ancora collegato, il parametro sarà ricaricato in seguito. La trasmittente può rilevare fino a 32 oggetti telemetrici.

## *Note*

#### *Lista dei Moduli installati (Sistema → Moduli Installati)*

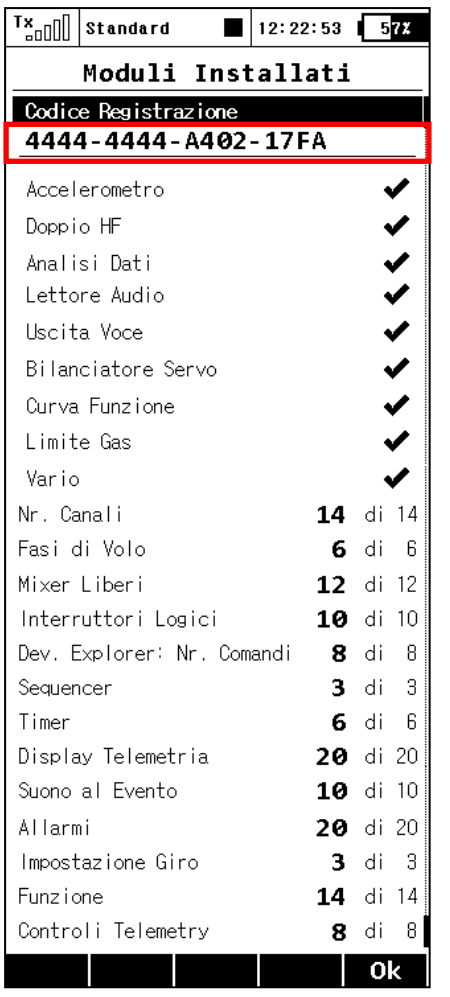

Questa tabella di riassunto viene usata per una visione rapida di tutti iu moduli disponibili nella trasmittente. È possibile determinare se la caratteristica sia abilitita o no (indicato da un tick, rispettivamente con una crocetta). In più potete trovare il numero di elementi utilizzati per i moduli attivi e anche i valori massimi disponibili dopo l'acquisto di pacchetti di espansione. Le trasmittenti DC-16 e DS-16 nella loro versione base hanno tutti i moduli attivati sui valori massimi disponibili. Con la trasmittente DS-14 è possibile acquistare le funzioni ed espansioni su swshop.jetimodel.com.

#### **Metodo di attivazione per i moduli software JETI model**

1. Assicuratevi di avere il firmware aggiornato nella vostra trasmittente.

2. Registratevi su swshop.jetimodel.com.

3. Dopo aver cliccato "Register new product" sarete reindirizzati in una pagina da compilare in cui inserirete il **tipo di prodotto** (DS-14), seguito dal **numero di serie** (da leggere nella parte inferiore della trasmittente sotto lo schermo) e poi inserire il **codice di registrazione** di 16 caratteri (vedi il menu *System* → *Installed Modules* evidenziato dalla cornice).

4. Dopo aver registrato la vostra trasmittente potete selezionare i moduli funzionali individuali che volete attivare. Selezionate i moduli e procedete con l'acquisto.

5. A questo punto vi sarà chiesto di pagare la cifra corrispondente. Dopo il pagamento verrà generato un file unico e non trasferibile chiamato "Activation.bin". Verrà poi inviato alla vostra e-mail e sarà disponibile inoltre nel vostro account utente per il download.

- 6. Collegate la DS-14 al vostro computer e abilitate la modalità USB.
- 7. Copiate il file "Activation.bin" e incollatelo nella scheda SD della trasmittente nella cartella principale. Il contenuto della scheda SD dovrebbe assomigliare a questo:

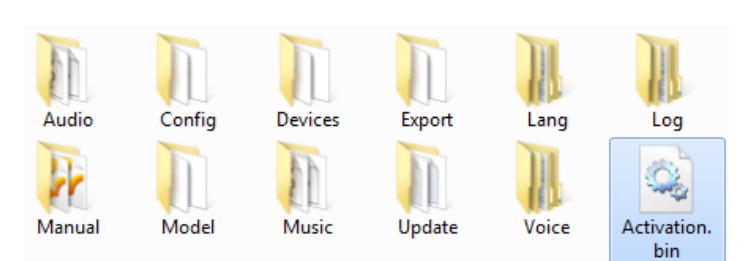

- 8. Scollegate trasmittente e computer (non dimenticate di confermare l'estrazinoe sicura della periferica). Poi confermate sulla trasmittente la vostra volontà di aggiornare e riavviate.
- 9. Se l'attivazione ha successo, appare immediatamente dopo l'accensione una tabella informativa con una lista di moduli. A questo punto è possibile operare come al solito con la trasmittente.

*Controlli Telemetria (Advanced Properties → Telemetry Controls)*

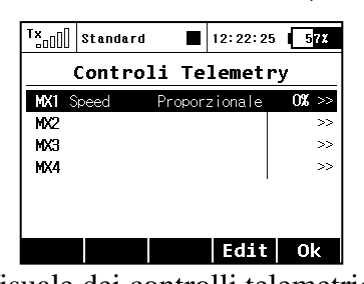

 $T_{\text{S}}$ <sub>200</sub> standard  $12:22:25$  572 Controli Telemetry [MX1] Nome: Speed 7 Attivo V **Sensore** Velocity  $[m/s]$ Tipo Controllo  $Switch$ Condizion  $X \leq 0$  20.0,  $\pm$  2.0m/s Durata  $0.0s$  $0\%$  ( 0) Switch ... Standar  $\sqrt{a^2 + b^2}$ Visuale dei controlli telemetrici Modalità *Switch* Modalità *Controllo* 

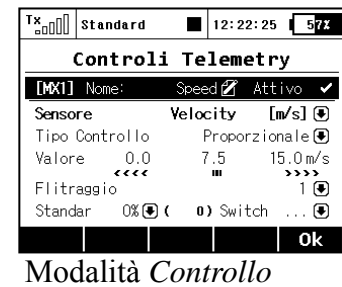

# *proporzionale*

Questa caratteristica aumenta le potenzialità del sistema di telemetria Duplex portandole ad un nuovo livello. Non solo potete visualizzare i dati telemetrici, registrarli sulla vostra scheda SD o averli annunciati a voce, adesso è possibile controllare funzioni specifiche del modello usando i dati dei sensori. In questo modo alcune funzioni precedentemente regolatre a mano tramite valutanzioni visive o allarmi adesso possono essere completamente automatizzate.

Sono disponibili fino a 8 controlli etichettati **MX1 - MX8**, a seconda del tipo di trasmittente ed equipaggiamento. I controlli telemetrici possono funzionare in due modalità:

- La modalità *Switch* permette di creare un interruttore virtuale a due posizioni a partire dal valore di un parametro telemetrico. Questo interruttore viene attivato in base ai condizioni logiche definite.
- La modalità *Proportional Control* permette di trasformare certe scale dei valori dei sensori in un controllo completamente proporzionale. Può controllare automaticamente e in maniera controllata qualsiasi tipo di funzione usando la risposta telemetrica.

#### **Esempi di possibile utilizzo dei controlli telemetrici**

- Se la velocità del modello è inferiore a X m/s, verranno estratti i flap automaticamente.
- Se la corrente è superiore a X ampere, si avvia il timer di funzionamento del motore.
- Se la temperatura del motore è più alta di 80 °C, il gas massimo verrà ridotto.
- Se viene rilevato lo switch di attivazione del limite, il sequencer si avvia automaticamente. (p.e. dopo l'apertura dei portelli del carrello, verrà espulso il carello principale).

#### **Impostazione parametri dei controlli telemetrici**

*Description* - nome del sensore che verrà visualizzato nella lista per un orientamento più semplice.

*Active* - selezionate per abilitare la funzione di controllo telemetrico.

*Sensor* - qui potete selezionare uno specifico parametro telemetrico.

*Type of control (tipo di controllo)* - Selezionate *Switch* o *Proportional control* a seconda della funzionalità richiesta.

*Condition (X<, X>, X=)* - Selezionate la condizione sotto la quale volete che il controllo sia attivo (p.e. attivato). Nella stessa riga inserite il valore numerico dei livelli scelti e il valore di approssimazione (preceduto da ±). Disponibile in modalità *Switch*.

- **Esempio 1:** la voce *"X < 20.0 m/s*  $\pm$  *2.0 m/s"* significa che il controllo telemetrico cambia quando il valore del parametro telemetrico scende sotto 18 m/s (per via dell'approssimazione di 2 m/s). Il controllo, allo stesso modo, si spegne quando la velocità supera i 22 m/s.
- **Esempio 2:** la voce " $X > 0 \pm 0$ " indica un interruttore che si attiva quando il valore telemetrico è positivo.

*Duration* - tempo minimo di accensione. Se un evento impiega un tempo molto breve è possibile estendere il tempo del controllo telemetrico in maniera da accendere per il tempo specifico indicato da questo parametro. Disponibile in modalità *Switch*.

*Range* - imposta il range operativo del sensore (valore minimo, centrale e massimo). Questo livello sarà trasformato in comando proporzionale (-100%, 0%, 100%). Disponibile in modalità *Proportional control*.

*Filtering* - determina il valore di filtro (filtering, filtraggio) del valore telemetrico ricevuto. Più alto sarà il livello di filtro, più controllato sarà il funzionamento, ma la risposta sarà più lenta. Disponibile in modalità *Proportional control*.

*Default* - è il valore di controllo iniziale se il sensore non è presente sul modello o il modello non è acceso.

*Switch* - questo parametro può specificare qualsiasi interruttore che attivi o disattivi un funzione di controllo telemetrico.

#### *Avviso di posizione dei controlli proporzionali*

*(Advanced Properties → Sound of Prop. Controls)*

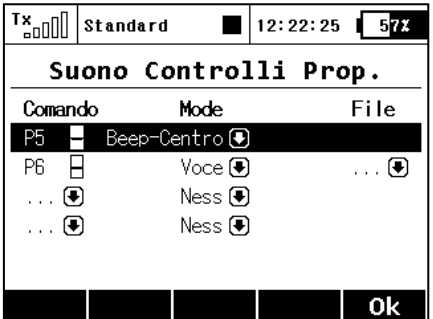

In questo menu potete impostare un segnale acustico per quattro controlli diversi. Potete scegliere il bip di base nella posizione centrale del controllo (modalità *Center-beep*), ma sono disponibili anche avvisi vocali per la posizione attuale (modalità *Voice*).

- *Center-Beep mode* la trasmittente emette un bip quando il controllo passa per la posizione centrale (con deviazione quindi allo 0%).
- *Voice mode* la trasmittente notificherà vocalmente il valore numerico della posizione corrente del controllo. Il valore è riportato dopo ogni cambio della posizione del controllo e solo dopo che il movimento si sia fermato. In questa modalità potete anche selezionare un file audio che vi avvisi dei cambi di posizione del controllo rilevati.

*Esempio:* se generate il file "CONTROL.WAV" e lo assegnate come parametro *File*, la trasmittente avvisa p.e. *"Control: twenty-five (Controllo: venticinque)"*. L'impostazione è sempre valida per il modello attuale.

### *Dialogo per assegnare un controllo*

Questa finestra di dialogo viene visualizzata quando è necessario assegnare un controllo, uno switch (interruttore) di attivazione, ecc. a qualsiasi funzione. La finestra è stato modificata per rispettare le nuove possibilità di assegnazione - p.e. trim come controlli usuali o valori telemetrici come controlli.

Adesso queste tipologie di controlli sono disponibili nella finestra di dialogo per selezionare la mandata di controllo:

- **P1 – P8** Stick fisici proporzionali e controlli proporzionali.
- **Sa SI** Switch fisici configurabili e sostituibili.<sup>1)</sup>
- $L1 L16$  Switch logici.<sup>2)</sup>
- **MAX** Massimo logico, può essere impostato come switch sempre attivo.
- **GX, GY, GZ** Asse individuale indipendente dell'accelerometro integrato (non disponibile con  $DC-16$ ). <sup>2)</sup>
- G/L, G/R Controlli virtuali attivati nel momento in cui la trasmittente viene spostata verso sinistra, risp. verso destra (non disponibile con  $DC-16$ ). <sup>2)</sup>
- **GXL, GXR** Controlli virtuali attivati nel momento in cui la trasmittente viene inclinata verso sinistra, risp. verso destra (non disponibile con  $DC-16$ ).<sup>2)</sup>
- **Q1 Q6** Sequenzimetri individuali.<sup>2)</sup>
- **Tr1 – Tr6** Trim digitali come controlli individuali.
- **CH1 – CH8** Mandate del canale del segnale PPM condotto dal connettore interno.
- **MX1 MX8** Mandate di controllo telemetrico.<sup>2)</sup>

<sup>1)</sup> La configurazione degli interruttori dipende dal tipo di trasmittente e anche dagli interruttori installati.

2) I controlli sono disponibili a seconda del dotazione della trasmittente..

#### **Descrizione dei tasti**

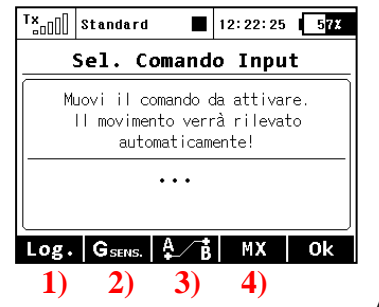

- 1) Vi rimanda alla selezione degli switch logici.
- 2) Vi rimanda alla selezione dell'ingresso dell'accelerometro / giroscopio interno (non disponibile con DC-16).
- 3) Vi rimanda alla selezione dei sequenziatori, degli ingressi del canale PPM, e dei controlli dei trim.
- 4) Vi rimanda alla selezione degli ingressi telemetria.

**Anteprima delle schermate singole di dialogo per la selezione** 

#### **dell'ingresso di controllo**

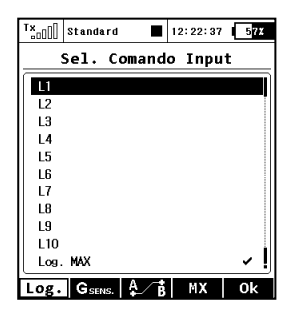

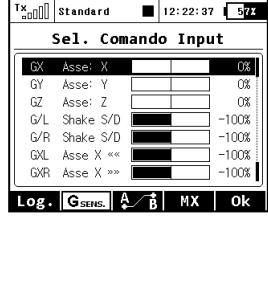

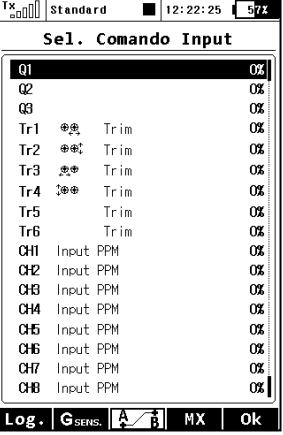

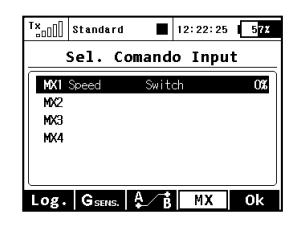